## **Modification des paramètres par défaut**

Microsoft Project dispose d'un certain nombre de paramètres par défaut qui peuvent être réglés au début de votre projet afin de correspondre à vos besoins. Par exemple, dans la boîte de dialogue Options, montrée à la Figure 1-8, vous pouvez aller dans la page Calendrier pour indiquer quel jour est le premier jour de la semaine, vous pourrez aussi enfoncer la plaquette Paramètres par défaut pour que cette valeur s'applique à tous vos projets.

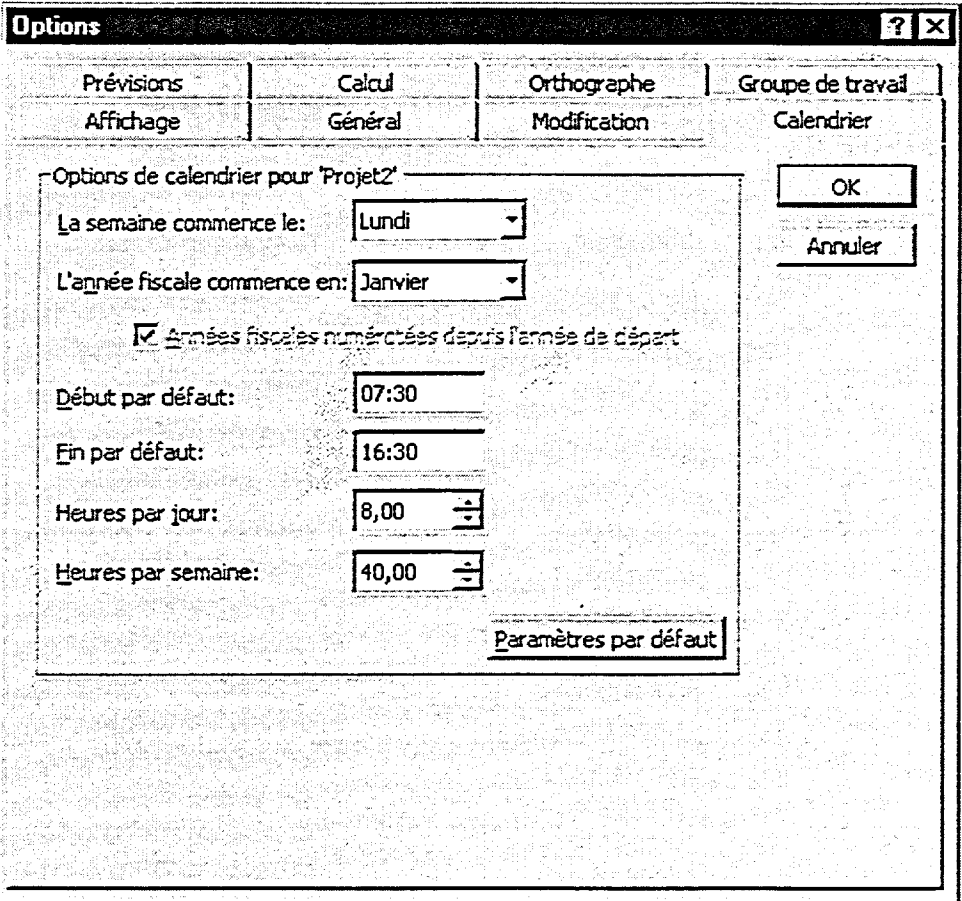

*Figure 1-8 : La page Calendrier de la boîte de dialogue Options*